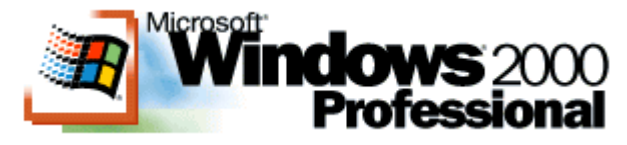

Übernahme der Tipps nur nach vorherige Rücksprache mit dem Webmaster

## **Grundlegend sollten die meisten Tipps für NT 4.0 auch bei Win2000 funktionieren. Hier noch ein paar Tipps speziell für Windows 2000**

## **Systemdatei trotz Fragmentierung laden**

Ein Win2000 System mit NTFS will nicht mehr starten. Eine mögliche Ursache dafür ist eine zu sehr fragmentierte Registry.

Die Registry wird nicht nur häufig geändert, sie gehört auch zu den größeren Dateien im System32 Ordner. Deswegen ist sie manchmal so sehr fragmentiert, dass das Ladeprogramm NTLDR beim Hochfahren stecken bleibt. Die "Recovery Console" von Windows 2000 löst dieses Problem.

Man sollte also auf alle Fälle folgendes versuchen: Das System von der Win2000-Setup-CD booten. Während dem hochfahren F10 und dann "C" zum starten der Kommandokonsole drücken. Dort auf Laufwerk C:\ wechseln und nacheinander folgende Befehle eingeben:

CD \WINNT\SYSTEM32\CONFIG RENAME SYSTEM SYSTEM.ORG COPY SYSTEM.ORG SYSTEM **FXIT** 

Damit wird die Registry in einen zusammenhängenden Block kopiert, den das NTLDR-Systemprogramm problemlos laden kann. Funktioniert das System, kann die Datei SYSTEM.ORG gelöscht werden.

#### **Programm oder Batchjob als Dienst starten**

Um Programme ohne Anmeldung zu starten, muss man sie als Dienst starten. Dies ist mit Zusatzprogrammen möglich, wie sie das Microsoft-Resource-Kit enthält. Eine Möglichkeit ist das Tool SRVANY.EXE welches es **hier** zum download gibt. Eine Ausführliche Anleitung dazu gibt es unter der Adresse http://www.ruf.uni-freiburg.de/rz/pc/systeme/srvany

Die zweite Möglichkeit ist der Service AUTOEXNT. Hierbei wird die Datei AUTOEXNT.BAT vor dem Anmeldevorgang ausgeführt. Die Datei AUTOEXNT.BAT wird wie eine übliche Batch-Datei konfiguriert. Download **hier**

#### **Neuer Kompatibilitätsmodus von Windows 2000**

Ab dem Service Pack 2 gibt es in Windows 2000 den sogenannten Kompatibilitätsmodus, der es erlaubt, jede beliebige Anwendung entweder unter einem *Win95 Compatibility Layer* oder einem *Win NT 4.0 Compatibility Layer* auszuführen. Damit soll ermöglicht werden, dass auch Anwendungen unter Win2000 ausgeführt werden, die bisher nicht unter Win2000 liefen.

Um den neuen Kompatibilitätsmodus zu aktivieren muss man noch folgendes unter Start - Ausführen eingeben: **regsvr32 %systemroot%\apppatch\slayerui.dll** Danach kann man für jede Verknüpfung den Kompatibilitätsmodus aktivieren, indem man mit der rechten Maustaste unter den Eigenschaften der Verknüpfung "Compatibility" auswählt.

Mit **regsvr32 /u %systemroot%\apppatch\slayerui.dll** läßt sich der Kompatibilitätsmodus wieder aus dem System entfernen.

## **Optimale Größe der Auslagerungsdatei**

Immer wieder wird über die optimale Größe der Auslagerungsdatei diskutiert. Auf alle Fälle sollte man eine feste Größe für die Auslagerungsdatei einstellen. So wird verhindert, dass Windows die Größe dynamisch verwaltet, was unnötig Rechenzeit benötigt. Um eine feste Größe einzustellen, gibt man für Anfangsgröße und Maximale Größe gleiche Werte ein.

Die optimale Größe, die von Windows angegeben wird, entspricht der anderthalbfachen Größe des Arbeitsspeichers. Man sollte also je nach dem wieviel Festplattenplatz man opfern möchte, einen Wert zwischen **Arbeitsspeicher x 1,5** bis **Arbeitsspeicher x 2**

Die Auslagerungsdatei stellt man unter *Systemsteuerung -- System -- Erweitert -- Systemleistungsoptionen* ein.

## **Ultra-ATA/100 (UDMA5) Support**

Selbst mit dem Service Pack 1 unterstützt Win2000 den Ultra-ATA/100-Modus (UDMA5) nicht, sondern stellt nur den Ultra-ATA/66-Modus (UDMA4) ein. Erst SP2 soll UDMA5 unterstützen.

Solange sollte man entweder den VIA IDE-Busmastertreiber oder den VIA 4in1 Treiber installieren, sofern das Board einen VIA Chipsatz aufweist.

Da der VIA Busmastertreiber aber manchmal zu Problemen führen kann, sollte man es zunächst mit dem Rat der Microsoft **Knowledg-Base** versuchen und den Microsoft Patch installieren, den es aber nur auf Anfrage bei Microsoft gibt.

Alternativ gibt es ihn auch hier zum download

#### **Eigenes Hintergrundlogo auf dem Anmeldebildschirm**

Um ein anderes Hintergrundlogo auf dem Anmeldebildschirm zu verwenden unter **HKEY\_USERS \ .DEFAULT \ Control Panel \ Desktop** wenn noch nicht vorhanden den Eintrag **Wallpaper** als **REG\_SZ**-Wert hinzufügen und ihm den Dateinamen des gewünschten Logos mit vollständiger Pfadangabe zuweisen.

Zusätzlich können noch folgende Einträge, ebenfalls als REG\_SZ-Werte hinzugefügt werden.

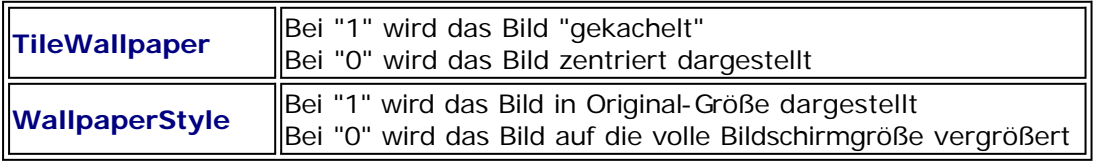

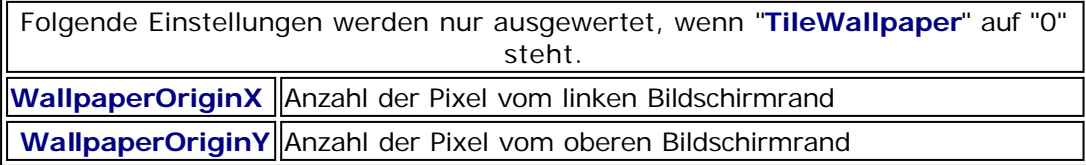

#### **Win2000 die Möglichkeit nehmen, Daten an MS zu senden**

Im System32-Verzeichnis von Windows 2000 gibt es scheinbar eine Datei, die für das sogenannte "*nach Hause telefonieren*" zuständig ist. Diese Datei lässt sich jedoch recht einfach unschädlich machen.

Unter Start - Ausführen folgendes eingeben: **regsvr32 /u %windir%\system32\regwizc.dll**

**Win2000 die Möglichkeit nehmen, Daten an MS zu senden**

Dies sollte bei jeder Aktualisierung von Win2000 wiederholt werden.

### **Stabiler Betrieb mit AMD Prozessor**

Um beim Einsatz eines Athlon oder Duron Prozessors von AMD einen stabilen Betrieb von Windows 2000 zu gewährleisten sollte man das SP 1 und folgende 4 Patches installieren.

- $\epsilon$  Patch für AMD LargePage Error
- $\epsilon$  AGP 4x Reg Fix (nur für Systeme mit NVidia Grafik-CHipsatz)
- $\mathbb Z$  VIA AGP Chipset Driver Hotfix Pre-SP2
- ? VIA 4in1 Treiber 4.25a (nur der AGP Treiber aus dem Packet ist zu empfehlen kann im Setup ausgewählt werden)

Die Patches stehen im Downloadbereich zur Verfügung

## **Auslagerungsdatei beim herunterfahren löschen**

Windows 2000 Benutzern nützen alle Sicherheitsvorkehrungen in Bezug auf Datenverschlüsselung, Passwortabfrage etc. nichts, wenn beispielsweise nach dem Herunterfahren des Systems die Auslagerungsdatei noch prallvoll mit Informationen gefüllt ist.

Die Lösung besteht darin, die Auslagerungsdatei **PAGEFILE.SYS** beim herunterfahren zu löschen, bzw. zu leeren. Dazu muss in der Registry unter **HKEY\_LOCAL\_MACHINE \ System \ CurrentControlSet \Control \ Session Manager \ Memory Management** der Wert für **ClearPageFileAtShutdown** von "**0**" auf "**1**" geändert werden.

#### **Gemeinsame Internet Nutzung und T-DSL**

Wer das ICS (Internet Connection Sharing) mit einem PPPoE-Treiber (PPPoverEthernet) benutzt muss Modifikationen am MTU-Wert vornehmen, damit die Clients eine Verbindung aufbauen können.

Die Clients benötigen einen MTU-Wert (Maximum Transmission Unit) unterhalb von 1.500. Man sollte daher 1.492 einstellen. Den richtigen Wert ermittelt man wie folgt:

Über IPCONFIG ermittelt man die IP-Adresse des ICS-Servers. Also das Standartgateway. (Der Rechner, der die Verbindung zum Internet aufbaut). Diesen Rechner pingt man wie folgt an:

## **PING -F -I <MTU-Wert> <IP Adresse des Standardgateways>**

Man beginnt als MTU-Wert mit 1.492 und wartet auf eine Antwort. Kommt eine Fehlermeldung, senkt man den MTU-Wert weiter.

## **Systemzeit mit der Atomuhr synchronisieren**

**Systemzeit mit der Atomuhr synchronisieren**

Mit 2 Befehlen lässt sich die Uhrzeit unter Windows 2000 mit der Atomuhr der *Physikalisch-Technischen Bundesanstalt in Braunschweig* synchronisieren.

Dazu stellen die Braunschweiger seit kurzem die Atomzeit im Internet auf 2 Zeitservern zur Verfügung (ptbtime1.ptb.de und ptbtime2.ptb.de).

Mit den folgenden beiden Befehlen wird die Zeit auf dem W2k Rechner synchronisiert:

net time /setsntp:ptbtime1.ptb.de w32tm -once

"**net time**" synchronisiert die Systemzeit des Rechners mit der eines anderen Computers. Mit dem Parameter "**/setsntp**" wird eine Liste von NTP (Network Time Protokol) - Zeitservern definiert.

Mit dem Befehl "**w32tm -once**" wird dann die eigentliche Synchronisation durchgeführt. Dabei ermittelt der Computer zuerst die mittlere Übertragungszeit für den Datenaustausch mit dem Zeitserver. Erst danach holt sich der PC die aktuelle Zeit und korrigiert diesen Wert um die Übertragungszeit. Die Zeit auf dem PC weicht dann nur noch um wenige Millisekunden von der Atomuhr ab.

Während dem Synchronisationsvorgang muss natürlich eine Verbindung mit dem Internet bestehen !!!

#### **Kernel nicht auslagern**

Benutzer von PC´s mit 128 MB Speicher oder mehr können unter Windows NT 4 / 2000 das System etwas beschleunigen, indem verhindert wird, dass Kernel-Teile in die Swap-Datei ausgelagert werden. Dazu muss folgender Eintrag in der Registry geändert auf den Wert "**1**" werden: **HKEY\_LOCAL\_MACHINE \ SYSTEM \ CurrentControlSet \Control \ Session Manager \ MemoryManagement \ DisablePagingExecutive**

#### **Festplattencache erhöhen**

Der Windows 2000 Plattencache cacht nur Dateien bis zu einer bestimmten Größe, um Arbeitsspeicher zu sparen.

Wenn man zulassen will, dass auch größere Dateien gecacht werden sollen, dann ändert man folgenden Eintrag in der Registry ab. Mann sollte jedoch beachten, dass diese Option nur bei PC´s mit ausreichend Speicher (128 MB und mehr) Sinn macht und nur bei der Professional-Version funktioniert. Alle Server-Versionen haben diese Option schon standardmäßig aktiviert.

**HKEY\_LOCAL\_MACHINE \ SYSTEM \ CurrentControlSet \ Control \ Session Manager \ MemoryManagement \ LargeSystemCache** auf "**1**" setzen.

#### **Keine Popups beim Booten**

Es kann vorkommen, dass der Bootvorgang durch Bildschirmmeldungen unterbrochen wird. Um dies zu verhindern, erstellt man unter **HKEY\_CURRENT\_USER \ Software \ Microsoft \ Windows NT \ CurrentVersion \ Windows** einen **DWORD-Wert** mit dem Namen "**NoPopUpsOnBoot**". Wird dem Wert der Eintrag "**1**" zugewiesen, werden keine Bildschirmmeldungen zugelassen. Mit "**0**" lässt man Bildschirmmeldungen zu.

**Alte DLL´s löschen**

Windows hat die dumme Angewohnheit, alte DLL-Dateien weiter im Speicher zu halten. Damit, falls sie wieder gebraucht werden, ein schnelles Laden garantiert ist. Nur hat dies bei heutigen Systemen keinen großen Stellenwert mehr, da Festplatten mittlerweile so schnell sind, dass die erforderlichen DLL´s schnell nachgeladen werden können. Somit belegen die DLL´s nur wertvollen Speicherplatz.

Damit nicht mehr gebrauchte DLL-Dateien sofort aus dem Speicher entfernt werden, einfach unter **HKEY\_LOCAL\_MACHINE \ SOFTWARE \ Microsoft \ Windows \ CurrentVersion \ Explorer** einen neuen **REG\_SZ** Wert mit dem Namen **AlwaysUnloadDLL** anlegen. Es wird **kein** Wert zugewiesen.

#### **Hintergrundfarbe beim Booten anpassen**

Die Farbe des Hintergrunds beim Booten kann man unter **HKEY\_USERS \ .DEFAULT \ Control Panel \ Colors \ Background** abändern.

Die Farbe wird im Format "RR GG BB" angegeben. Nachfolgend ein paar Beispiele:

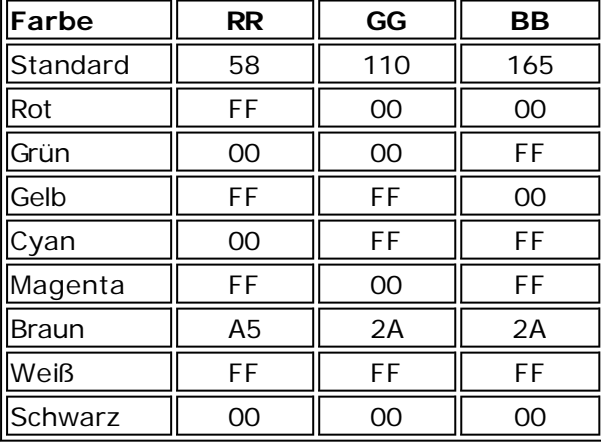

#### **Mehr als 2 Downloads mit dem Internet Explorer**

Mit dem Internet Explorer sind unter Windows 2000 nur zwei Downloads gleichzeitig möglich.

Um dies zu ändern in der Registry unter HKEY\_CURRENT\_USER \ Software \ Microsoft \ **Windows \ CurrentVersion \ Internet Settings** zwei neue **DWORD-Werte** anlegen. **MaxConnectionsPer1\_0Server** (Standartwert ist 4) und **MaxConnectionsPerServer** (Standartwert ist 2).

Die Werte geben die Anzahl der maximalen Connects pro Webseite für HTTP 1.0 bzw. 1.1 Server an. D.h. man kann nach einer Anhebung der Werte nicht nur mehr Downloads gleichzeitig durchführen, sondern der Seitenaufbau findet ggf. auch schneller statt. Welche Werte am sinnvollsten sind, muss selbst ausprobiert werden. Meist sind Werte von 8 als günstig herausgestellt.

#### **L2 Cache korrekt einstellen**

Wenn Windows 2000 den L2 Cache des Mainbords (bei Sockel 7) oder des Prozessors (PII, PIII, Athlon, K6-II) nicht richtig erkennt, wird ein Defaultwert von 256kB gesetzt. Scheinbar erkennt Windows 2000 "nie" den richtigen Wert !!

Unter **HKEY\_LOCAL\_MACHINE \ SYSTEM \ CurrentControlSet \ Control \ Session Manager \ Memory Management** sollte man den Wert von **SecondLevelDataCache** korrekt einstellen.

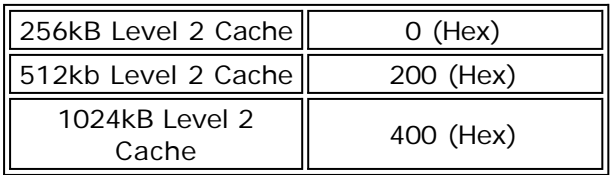

## **Autoplay für CD´s abschalten**

Die **Autoplay-Funktion** von CD´s lässt sich entweder mit TweakUI oder manuell in der Registry deaktivieren.

Unter **HKEY\_LOCAL\_MACHINE \ SYSTEM \ CurrentControlSet \ Services \ Cdrom** den Wert für **Autorun** von "**1**" auf "**0**" ändern.

#### **Kein Ruhezustand - angeblich wegen SCSI-Adapter**

Wenn Windows 2000 meldet, dass es nicht in den Ruhezustand wechseln kann, weil der Treiber des SCSI-Adapters oder des Diskettenlaufwerks dies verhindert, ist vermutlich das Brennprogramm **NERO** daran schuld.

Die Datei **NeroCDNT.sys** ist der Übeltäter. Diese Datei kann man auf den meisten Systemen gefahrlos löschen, ohne das **NERO** nicht mehr funktionieren würde.

## **Deaktivieren eines Dienstes, der den Start verhindert**

Wenn ein Dienst oder Gerätetreiber den Start von Windows 2000 verhindert, ist es nur noch mit der Wiederherstellungskonsole möglich, den entsprechenden Dienst zu deaktivieren.

Dazu einfach die Wiederherstellungskonsole starten und in den Ordner **%SystemRoot% \ System32** wechseln. Dort mit dem Befehl **LISTSVC** eine Liste mit den installierten Diensten und Treibern anzeigen lassen. Nun mit dem Befehl **DISABLE <Dienstname>** den entsprechenden Dienst deaktivieren. Anschließend mit **EXIT** die Wiederherstellungskonsole beenden und den Rechner neu starten.

Sollte die Wiederherstellungskonsole noch nicht installiert sein, kann man auch mit den Win2000 Startdisketten oder mit der CD booten und beim Dialogfeld *Willkommen beim Setup* die Taste "**R**" für Reparatur und anschließend die Taste "**C**" für die Wiederherstellungskonsole drücken.

#### **UDMA66 Support aktivieren**

Standardmäßig ist UDMA66 bei Windows 2000 deaktiviert. Wenn es die Hardware jedoch unterstützt kann es über die Registry aktiviert werden.

Unter HKEY\_LOCAL\_MACHINE \ System \ CurrentControlSet \ Control \ Class \ **{4D36E96A - E325 - 11CE - BFC1 - 08002BE10318} \ 0000** kann man den UDMA66 Modus aktivieren, indem man einen neuen Wert mit dem Namen "**EnableUDMA66**" als REG\_DWORD hinzufügt und ihm den Wert "**1**" zuweist.

Zur endgültigen Aktivierung muss der Rechner neu gestartet werden.

#### **Zweiten Prozessor nachträglich aktivieren**

Unter Windows NT war zum nachträglichen aktivieren eines 2. Prozessors noch ein extra Programm aus dem Ressource-Kit notwendig. Unter W2k geht man dazu folgendermaßen vor:

- 1. Gerätemanager aufrufen
- 2. Unter Computer befindet sich ein weiterer Untereintrag (meist **ACPI-PC** oder **Standard-PC**)
- 3. Eigenschaften des Eintrags (z.B. ACPI-PC) aufrufen
- 4. Auf Registrierkarte *Treiber* und dort auf *Treiber aktualisieren*
- 5. Im Assistenten auf *Weiter* klicken und dann auf "*Alle bekannten Treiber in der Liste anzeigen ...*" klicken
- 6. In der Liste nun auf "*Alle Hardwarekomponenten dieser Geräteklasse*" klicken
- 7. Hier kann nun der Treiber für **Multiprozessor-Betrieb** ausgewählt werden

## **CD-Wiedergabe ohne Audiokabel**

Normalerweise muss das CD-ROM Laufwerk mit der Soundkarte über ein Audiokabel verbunden sein, um Audio-CD´s über die Soundkarte abzuspielen. Im Gerätemanager unter Eigenschaften des CD-ROM´s lässt sich die *digitale CD-Wiedergabe* aktivieren. Damit werden die Audio-Daten über den Systembus direkt an die Soundkarte weitergeleitet und abgespielt.

#### **Explorer-Startordner ändern**

Standardmäßig wird beim Öffnen des Explorers immer der Ordner *EIGENE DATEIEN* geöffnet. Um dies zu ändern und z.B. immer das Laufwerk J zu öffnen, trägt man einfach in den Eigenschaften der Verknüpfung bei Ziel folgendes ein:

## **%SystemRoot%\explorer.exe /e,J:\**

#### **System beschleunigen**

Windows NT reserviert standardmäßig 512 Byte für Dateisystemoperationen. Je nach verfügbarem Arbeitsspeicher kann ein größerer Wert die Performance verbessern. Bei Windows 2000 sind aber 0 Byte eingetragen.

Unter **HKEY\_LOCAL\_MACHINE \ System \ CurrentControlSet \ Control \ Session Manager \ Memory Management** wird mit dem Eintrag **IoPageLockLimit** der reservierte Speicher angegeben. Sollte der Eintrag noch nicht existieren, muss er neu angelegt werden.

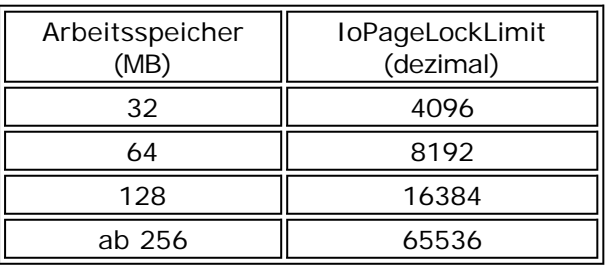

Folgende Werte sind meist sinnvoll:

#### **Offizielle Lösung für PERFCTRS-Fehler**

Sobald in W2k keine Netzwerkkarte installiert ist oder eine Karte, die sich nicht eindeutig als Netzwerkkarte meldet (dazu zählen die meisten ISDN-Karten und Modem´s), tritt folgender Fehler auf, der in der Ereignisanzeige festgehalten wird: *E/A-Steuerinformation von NBT-Gerät kann nicht gelesen werden. Quelle: perfctrs*

Um den Fehler dauerhaft zu bereinigen, benötigt man das Programm EXCTRLST.EXE aus dem Windows 2000 Resource Kit. Das entsprechende Programm aus dem Windows NT 4.0 Resource Kit funktioniert nicht ! Wer das Resource Kit nicht besitzt, hier das Programm zum download (22 KB)

## 1. **EXCTRLST.EXE** aufrufen

- 2. Die Zeile mit dem Eintrag **TCPIP Perfctrs.dll** markieren
- 3. Den Haken bei **Performance counters enabled** entfernen

## 4. Das Programm beenden

Alternativ kann auch der entsprechende Eintag in der Registry manuell abgeändert werden. Dazu unter **HKLM \System \ CurrentControlSet \ Services \ Tcpip \ Performance** den Schlüssel **Disable Performance Counters** auf den Hex-Wert **1** setzen (REG\_DWORD)

Nach dem nächsten Neustart tritt der Fehler nicht mehr auf. Allerdings wird von nun an in der Datei WMIADAP.LOG eine Fehlermeldung protokoliert.

Eleganter löst man den Fehler, indem man als Netzwerkkarte noch zusätzlich den LoopBack Adapter installiert. Dabei handelt es sich um eine simulierte Netzwerkkarte.

#### **Windows 2000 Zusatzprogramme deinstallieren**

Beim Setup von W2k wird standardmäßig alles installiert, inklusive Spiele und allem anderen Zubehör. Diese "Tools" lassen sich auch nachträglich eigentlich nicht deinstallieren, da sie unter *Systemsteuerung - Software* nicht aufgeführt sind.

Wenn man im **WINNT / INF** Verzeichnis in der Datei **SYSOC.INF** überall das **HIDE** entfernt, kann man auch die nicht mehr benötigten Bestandteile von W2k sauber deinstallieren.

#### **Wiederherstellungskonsole**

Mit Hilfe der Wiederherstellungskonsole kann man aus einer Art DOS Konsole auf alle parallelen Win2000 Installationen zugreifen. Natürlich nur nach Eingabe des Administrator-Kennworts.

Die meisten Befehle der Konsole ähneln den DOS-Kommandos. So gibt es z.B. RENAME, DELETE, COPY. Zusätzlich gibt es den Befehl FIXMBR, mit dem sich ein defekter Masterboot-Rekord reparieren lässt. Zusätzlich lässt sich mit FIXBOOT der Bootrekord reparieren. Ein Pendant zu Fdisk bildet der Befehlt DISKPART. Eine Auflistung aller Befehle erhält man mit HELP.

Aufrufen lässt sich die Konsole direkt von der CD aus dem I386 Verzeichnis mit dem Aufruf WINNT32.EXE / CMDCONS oder man installiert die Konsole zuvor über den gleichen Aufruf unter dem laufenden Betriebssystem. Damit wird die Konsole im Bootmanager verankert.

#### **Win 2000 ohne ACPI installieren**

Um Win 2000 ohne ACPI Unterstützung zu installieren sollte man vor dem Setup im BIOS alle Stromsparfunktionen deaktivieren. Außerdem sollte man die PnP OS Funktion auf NO setzen.

An der Stelle des Setups, an der man mit F6 einen alternativen Treiber für zusätzliche SCSI Geräte angeben kann, drückt man die Taste F5. Dadurch gelangt man in ein Auswahlmenü, in dem man die Art des PC´s auf Standart setzen kann.

Danach werden auch nicht mehr alle Geräte auf einen IRQ gelegt, sondern wie gewohnt auf alle IRQ´s verteilt.

## **ACPI nachträglich entfernen**

Da ACPI sehr tief in die Ressourcenverwaltung des PC eingreift und die komplette IRQ Verwaltung übernimmt, kann es zu Problemen kommen, wenn die Hauptplatine die Funktion nicht 100% unterstützt. Außerdem ist eine manuelle IRQ-Änderung einzelner Komponenten nicht möglich.

- 1. Gerätemanager aufrufen
- 2. Unter Computer befindet sich ein weiterer Untereintrag (**ACPI-PC**)
- 3. *Eigenschaften* des Eintrags ACPI-PC aufrufen
- 4. Auf Registrierkarte *Treiber* und dort auf *Treiber aktualisieren*
- 5. Im Assistenten auf *Weiter* klicken und dann auf "*Alle bekannten Treiber in der Liste anzeigen ...*" klicken
- 6. In der Liste nun auf "*Alle Hardwarekomponenten dieser Geräteklasse*" klicken
- 7. Hier kann nun **Standard-PC** auswählen

Windows 2000 neu starten. Daraufhin erkennt W2k alle Geräte neu. Danach ist das System ACPI frei. Sollten nun immer noch Probleme mit der IRQ Verteilung auftreten, kann diese manuell verändert werden

## **ACPI funktioniert nicht**

Für ein funktionierendes ACPI und damit *Suspend to RAM* und *Suspend to Disk* ist nicht nur ein Mainboard erforderlich, dass ACPI unterstützt. Es ist ebenso erforderlich, dass die übrige Hardware zumindest ACPI nicht verhindert.

So machen einige SCSI Controller von Adaptec einen Standby oder Suspend to Disk Vorgang unmöglich. Auch einige Software macht der ganzen Sache einen Strich durch die Rechnung. So ist es im Zusammenhang mit dem Brenner-Programm **Nero** erst möglich, wenn man die Datei **NEROCDNT.SYS** löscht oder umbenennt.

## **Windows 2000 schlanker machen**

- 1. Den Inhalt des Ordners **WINNT \ System32 \ dllcache** löschen. Diese Dateien holt sich Windows, wenn es sie braucht, von der CD.
- 2. Den Ordner **Driver Cache** löschen. Sind alle Treiber installiert, wird dieser Ordner eigentlich nicht mehr benötigt. Soll ein neuer Treiber installiert werden, holt sich Windows diese Dateien ebenfalls von der CD

## **Installation von Windows 2000 parallel zu NT 4 oder Win98**

Da Windows 2000 nun auch FAT32 unterstützt kann es auch ohne Probleme parallel zu Windows 98 installiert werden. Das Setup erkennt dabei automatisch das andere Betriebssystem und bindet es in das Windows 2000 Startmenü ein.

Vorsichtig sollte man bei einer Parallelinstallation mit Win NT 4 vorgehen. Man sollte dabei unbedingt sicherstellen, dass bei NT 4 mindestens Service-Pack 4 installiert ist. Denn erst ab SP4 wird NTFS 5 unterstützt. Da Windows 2000 bei der Installation alle NTFS Partitionen, die es findet in NTFS 5 umwandelt, funktioniert NT 4 mit SP 1, 2 oder 3 nicht mehr !!

Sollte man trotzdem Win 2000 bei vorhandenem NT 4 mit SP 1,2 oder 3 installiert haben, kann man den Rechner mit Windows 2000 starten und die Datei **NTFS4.SYS** aus dem I386 Verzeichnis der Windows 2000 CD in das Verzeichnis **WINNT/system32/drivers** der Windows NT Installation kopieren und in **NTFS.SYS** umbenennen.

Sollte man Windows NT 4 zu einem späteren Zeitpunkt neu installieren, muss man nach dem kopieren der Installationsdateien auf die Festplatte auch unbedingt wieder die Datei **NTFS.SYS** austauschen. Da NT 4 bei der Installation die NTFS 5 Partition nicht erkennt.

# **Windows Upgrade - Tauglichkeit testen**

**Windows Upgrade - Tauglichkeit testen**

Bei einem Umstieg von Windows NT zu Windows 2000 stellt sich die Frage ob man es per Upgrade oder Neuinstallation versucht.

Um zu testen ob es beim Upgrade zu Problemen kommt wechselt man in das I386 Verzeichnis der Windows 2000 CD und startet die Überprüfung mit **WINNT32 /CHECKUPGRADEONLY**

Nach einigen Minuten befindet sich im Windows Verzeichnis eine Datei mit Namen UPGRADE.TXT, die eine detaillierte Auswertung liefert, wo es Probleme beim Upgrade geben wird.

### **Telnet Server unter Windows 2000**

Unter Windows 2000 ist der Telnet Server als Dienst mitgeliefert. Der Telnet Server wird bei der Installation mit installiert, aber der Dienst wird nicht automatisch gestartet. Um den Dienst zu starten gibt es verschiedene Möglichkeiten:

- 1. Über **Start Einstellungen Systemsteuerung Verwaltung Telnetverwaltung**
- 2. Über **Start Einstellungen Systemsteuerung Verwaltung Dienste** kann der Dienst **Telnet** von Hand gestartet und die Startart geändert werden.
- 3. Über die Kommandozeile per **NET START NLNTSVR**

Passworte werden auch im Telnet Server bei NT nur verschlüsselt übermittelt ! Aus diesem Grund müssen auch die Clients die Verschlüsselung beherschen

#### **Programme verlangen bestimmtes Betriebssyste**

Viele Programme erkennen Windows 2000 als Windows NT 4 und verlangen deshalb bestimmte Versionen des Service-Packs oder die Programme verweigern unter Windows 2000 direkt des Dienst.

Auf der Win 2000 CD gibt es unter **Support \ Tools** eine Light Version der **Microsoft Windows 2000 Support Tools**. Nach der Installation kann mit dem **Application Compatibility Tool** jedem Programm ein beliebiges Betriebssystem vorgetäuscht werden. Man kann zwischen den Systemen Win95, Win98 und WinNT4 bis Service-Pack 5 wählen.

#### **Nicht alle Einträge im Startmenü sichtbar**

Ein ärgerliches Feature von Win 2000 ist das Ausblenden selten benutzter Einträge im Startmenü.

Um dies zu verhindern, unter **Start - Einstellungen - Taskleiste und Startmenü** die Registrierkarte **Allgemein** auswählen. Dort "**Persönlich angepasste Menüs verwenden**" deaktivieren.

#### **Nicht alle Favoriten sichtbar**

Genauso wie im Startmenü blendet Win 2000 selten benutzte Favoriten aus. Um dies zu verhindern im Internet Explorer unter **Extras - Internetoptionen** auf **Erweitert** klicken. Dort "**Menü für pers. Favoriten aktivieren**" auf deaktivieren stellen.

#### **Win 2000 erkennt Iomega ZIP Laufwerk am Parallel-Port nicht**

Wenn Windows 2000 das parallele ZIP Laufwerk nicht erkennen sollte, muss die Legacyerkennung für Plug&Play des jeweiligen LPT Ports aktiviert werden. Dazu unter **Start - Einstellungen - Systemsteuerung - System - Hardware** den **Gerätemanager** ausführen. Dort unter Anschlüsse (COM und LPT) die Eigenschaften für den LPT Port aufrufen. Hier unter Anschlusseinstellungen die Lagacyerkennung für Plug&Play aktivieren.

### **Splash Screen von Win 2000 deaktivieren**

Um den Splash Screen beim Starten von Win 2000 zu unterdrücken einfach in der BOOT.INI die Option **/noguiboot** hinzufügen.

z.B.

multi(0)disk(0)rdisk(0)partition(4)\WINNT="Microsoft Windows 2000 Professional" /fastdetect /noguiboot

## **NumLock unter Win 2000**

Um den NumLock-Status unter Windows NT auf Dauer zu aktivieren muss man in der Registry den Schlüssel **InitialKeyboardIndicators** von "0" auf "2" ändern.

Der Schlüssel steht unter folgenden beiden Zweigen.: **HKEY\_CURRENT\_USER \ ControlPanel \ Keyboard HKEY\_USERS \ .DEFAULT \ ControlPanel \ Keyboard**

Patch zum download